# Rannu

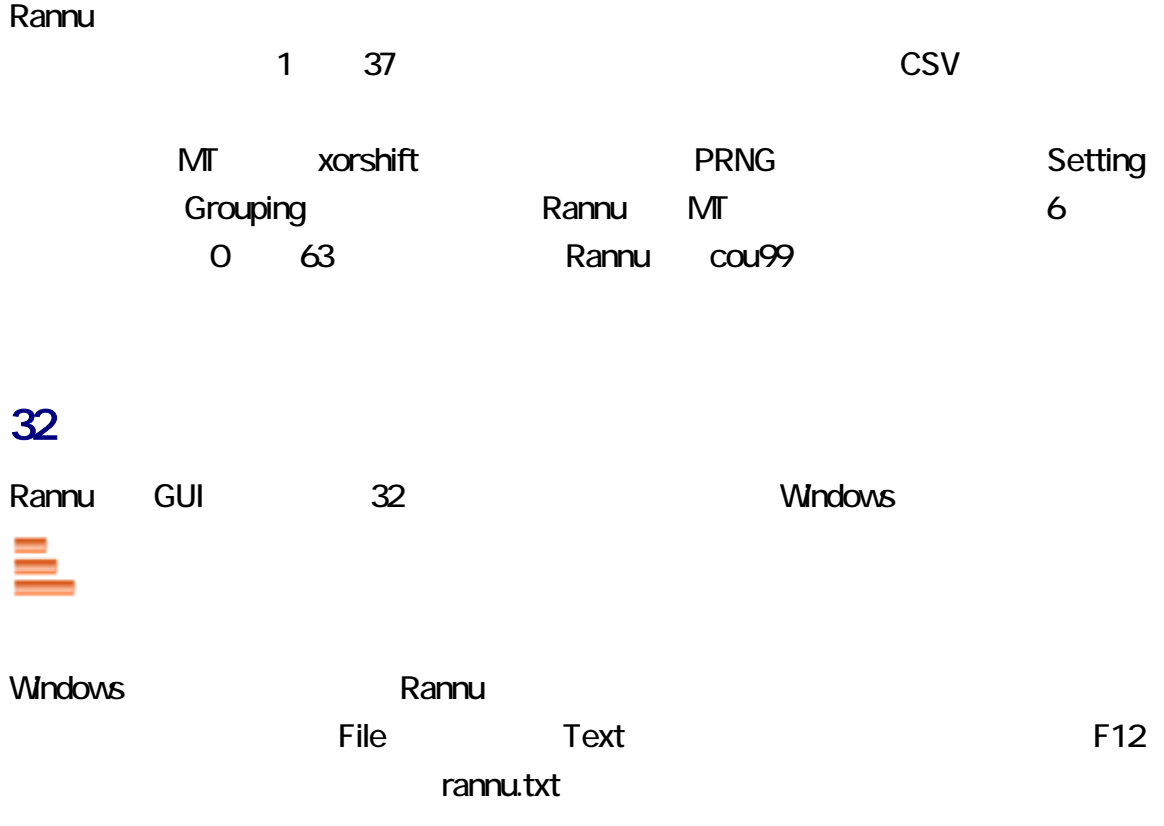

コマンドおよび、アコマンドおよびパラメータを入力して起動できます。Rannu を設定されることには、また、そのことには、また、そのことには、また、そのことには、また、そのことには、また、そのことには、

## manage.txt

Rannu manage.txt manage.txt manage.txt

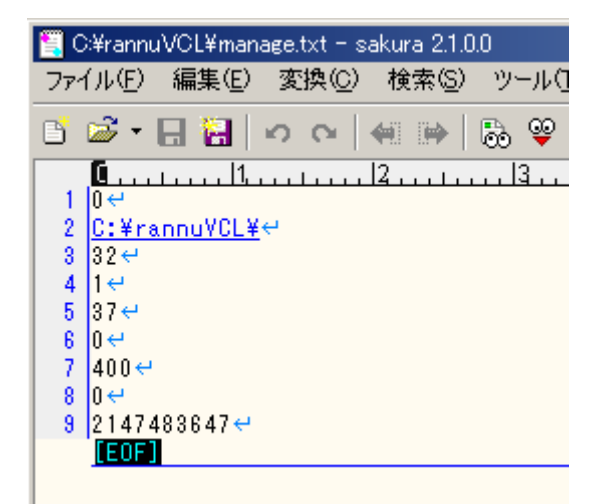

1. **International rannuVCL.zip** rannuVCL.zip 2. rannuVCL.zip  $3 \nightharpoonup$ 

 $C_{++}$ **GUI** C++Builder Delphi VCL Borland C++Builder 5 IDE Rannu VCL GUI

Rannu **Rannu (1999)** (1999) (1999) (1999) (1999) (1999) (1999) (1999) (1999) (1999) (1999) (1999) (1999) (1999) (1999) (1999) (1999) (1999) (1999) (1999) (1999) (1999) (1999) (1999) (1999) (1999) (1999) (1999) (1999) (1999

Sogaya Rannu Rannu ユーザーズガイド第 1 版 2017 7 18 () Revision 1.024

<span id="page-2-0"></span>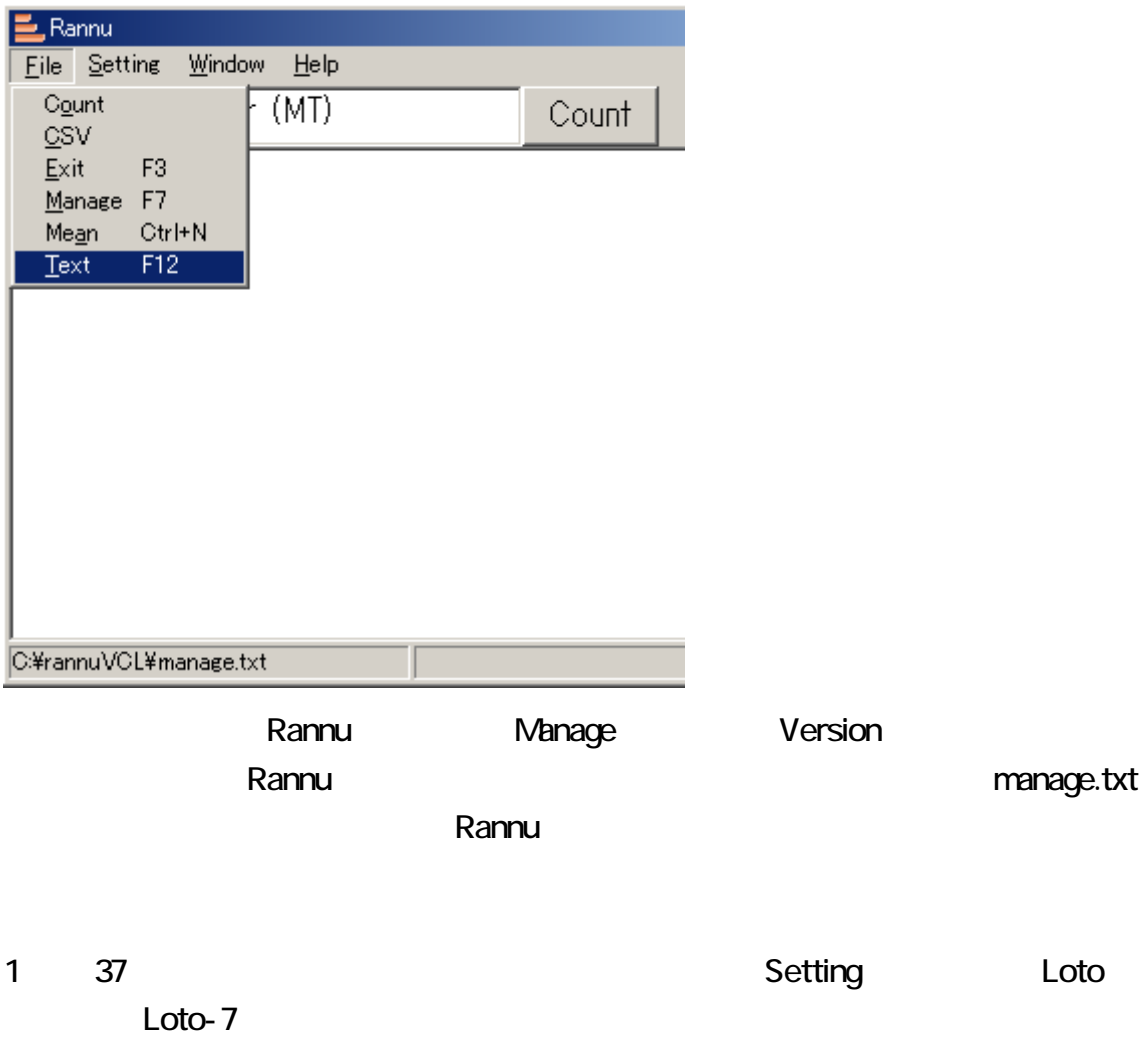

<span id="page-3-0"></span>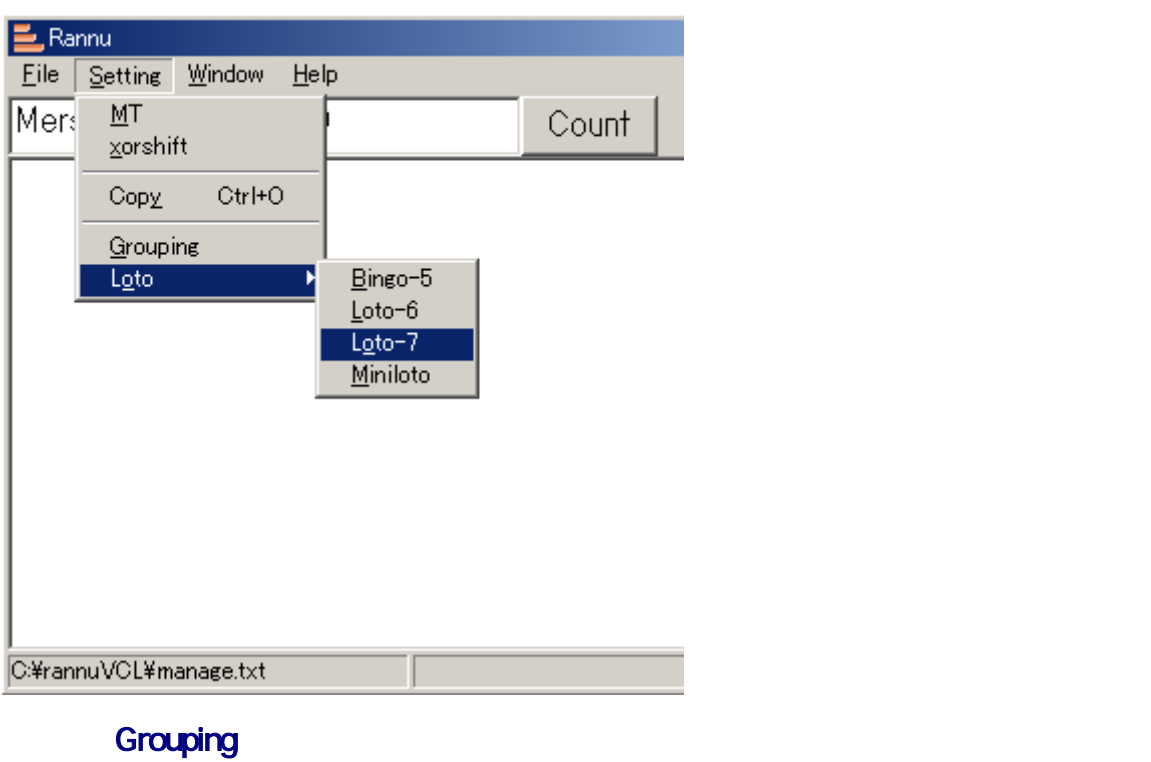

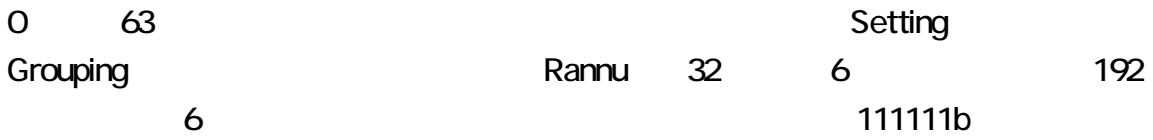

# $63 = 2^{5} + 2^{4} + 2^{3} + 2^{2} + 2^{1} + 2^{5}$

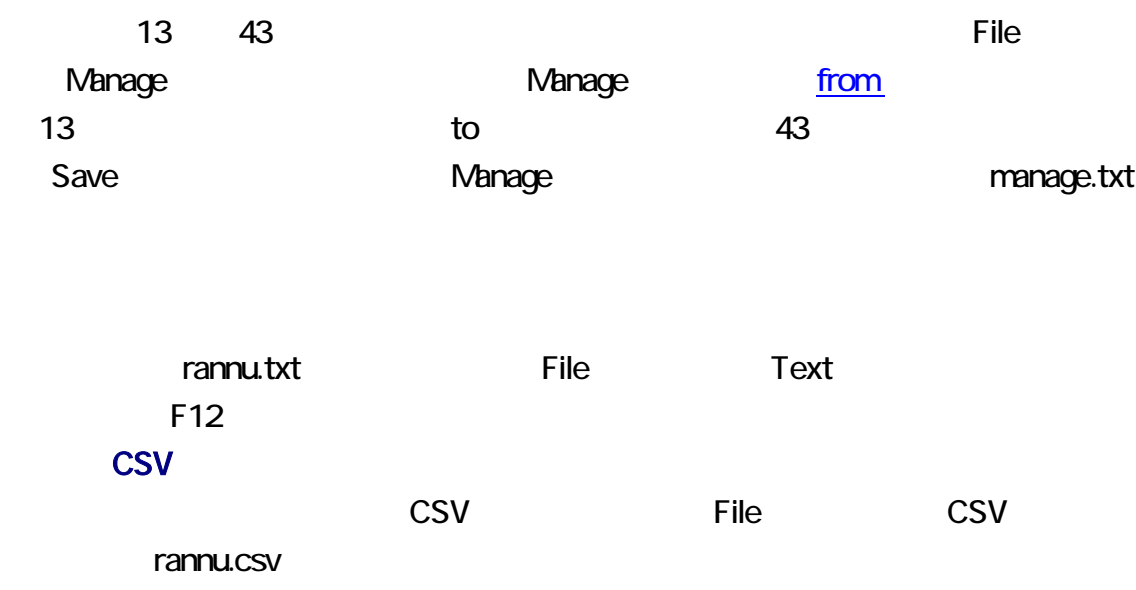

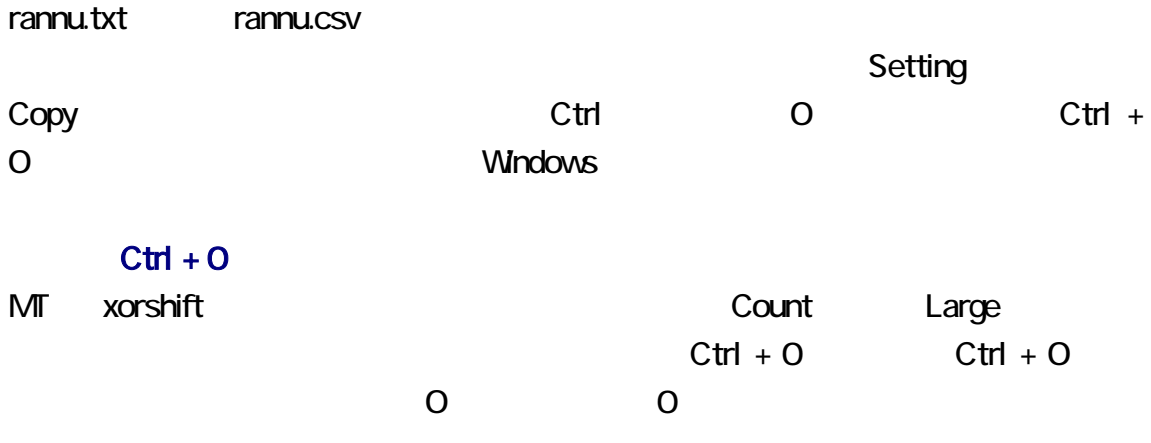

#### rannu.txt

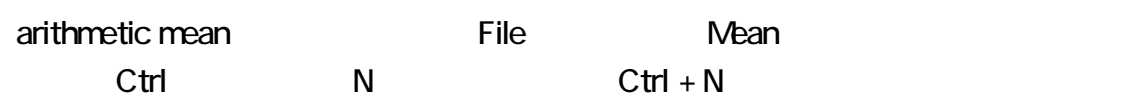

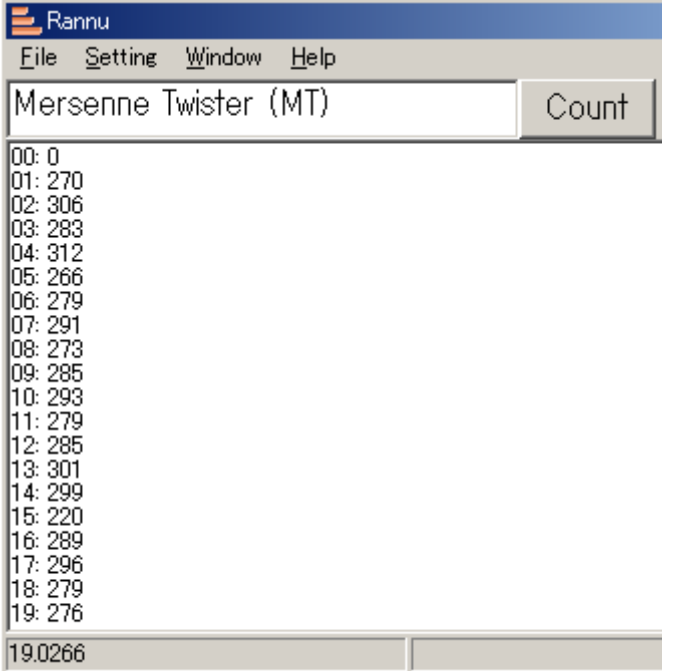

rannu.txt wariance

File Count

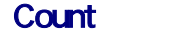

File Count Count Count **Count** Count The Research Count King **Count** エヌー

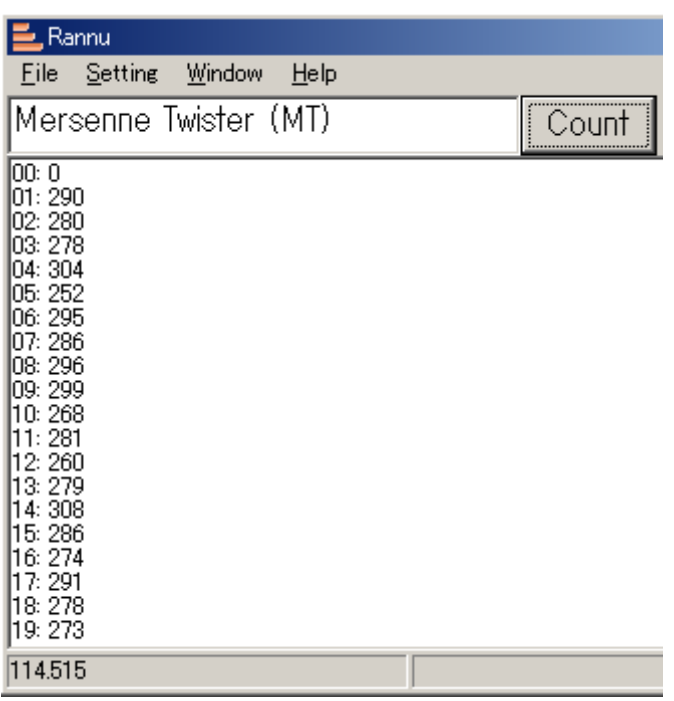

 $81$  90  $85.5$ 

総和 = ( 下限 + 上限 ) × 個数/2<br>確率 = 1/個数<br>期待値 = ( 下限 + 上限 )/2

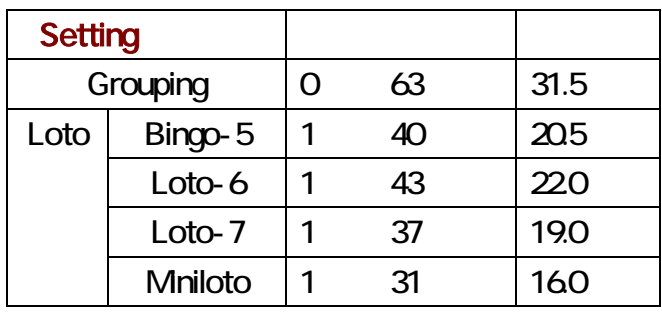

## <span id="page-6-0"></span>xorshift

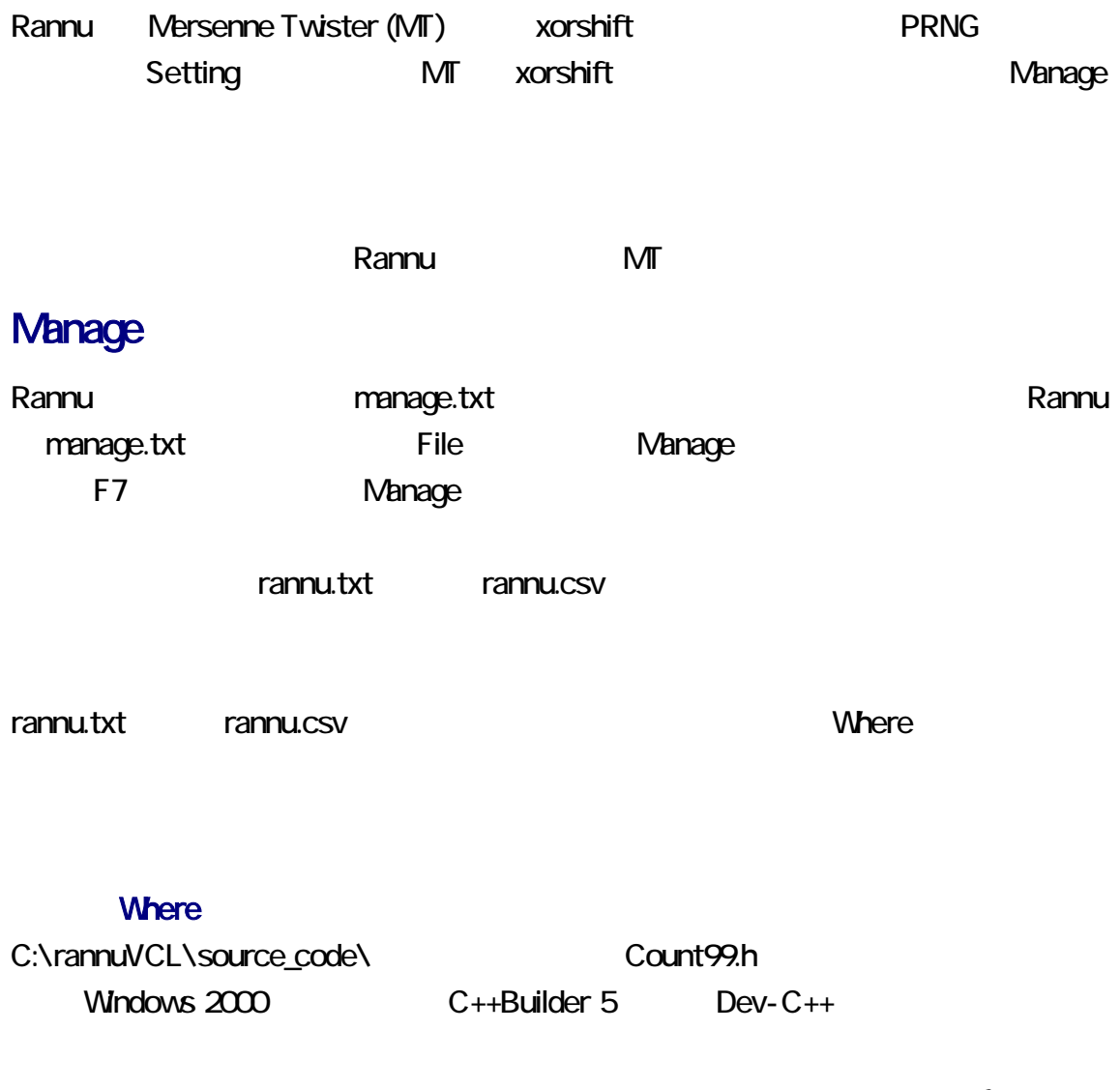

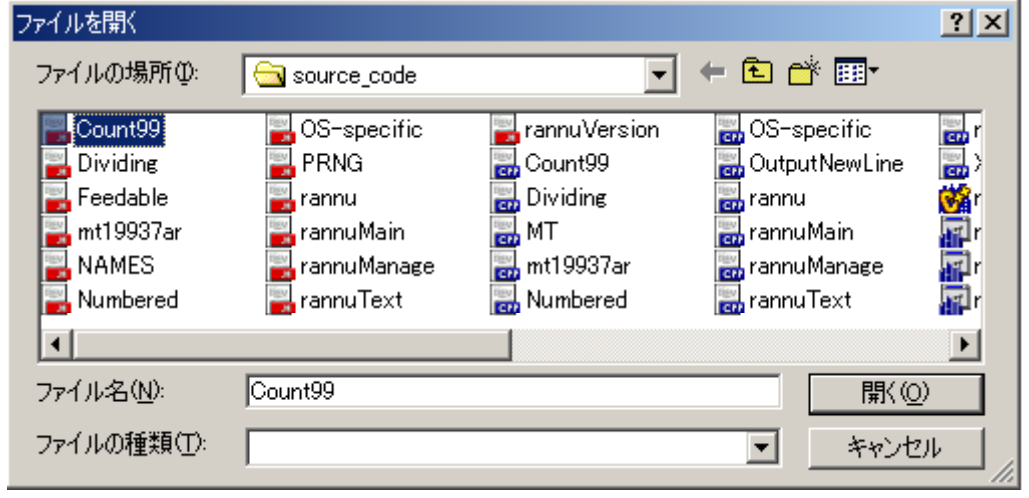

#### Count99.h

### Count99.h

#### rannu.txt

<span id="page-7-0"></span>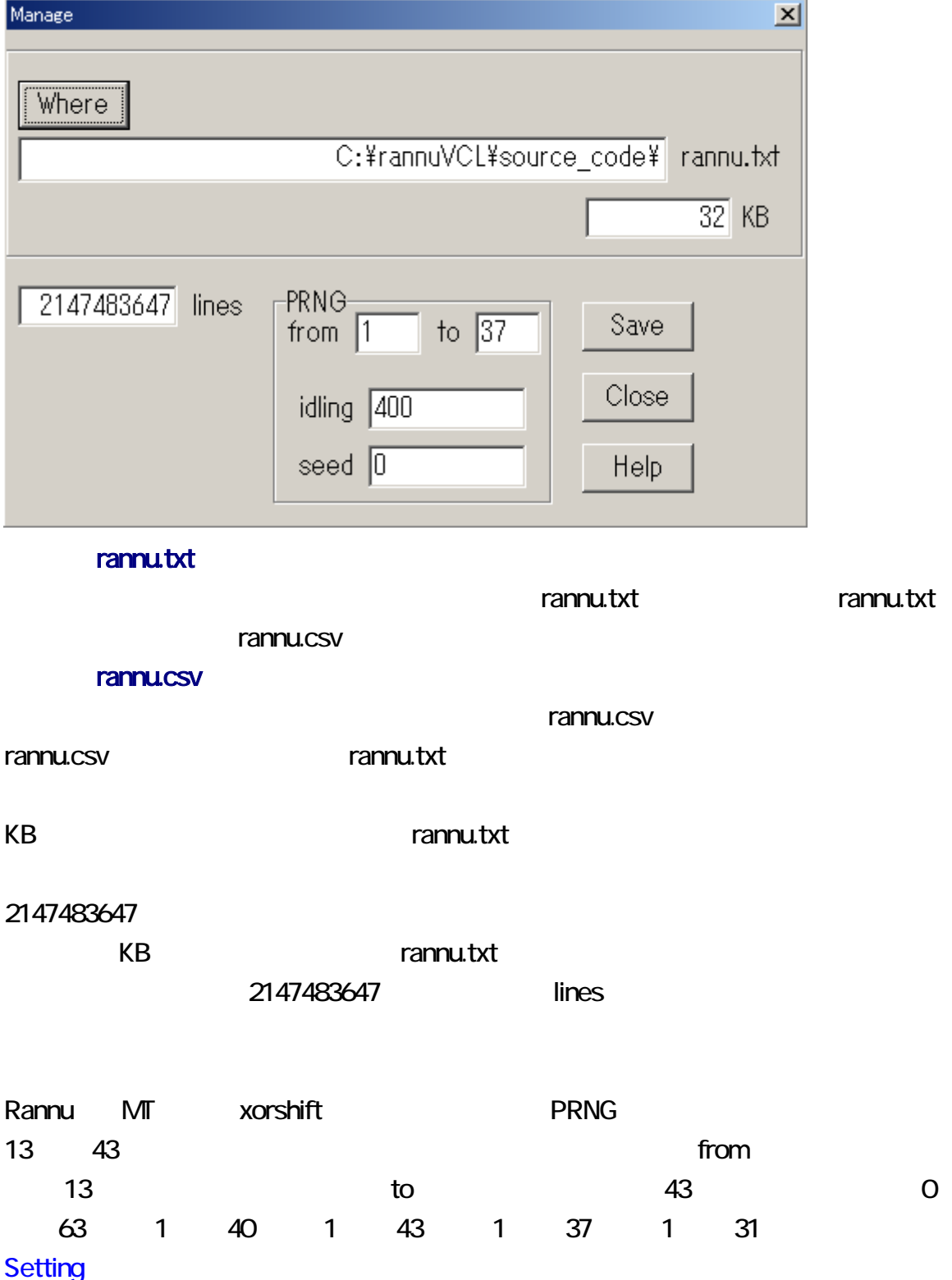

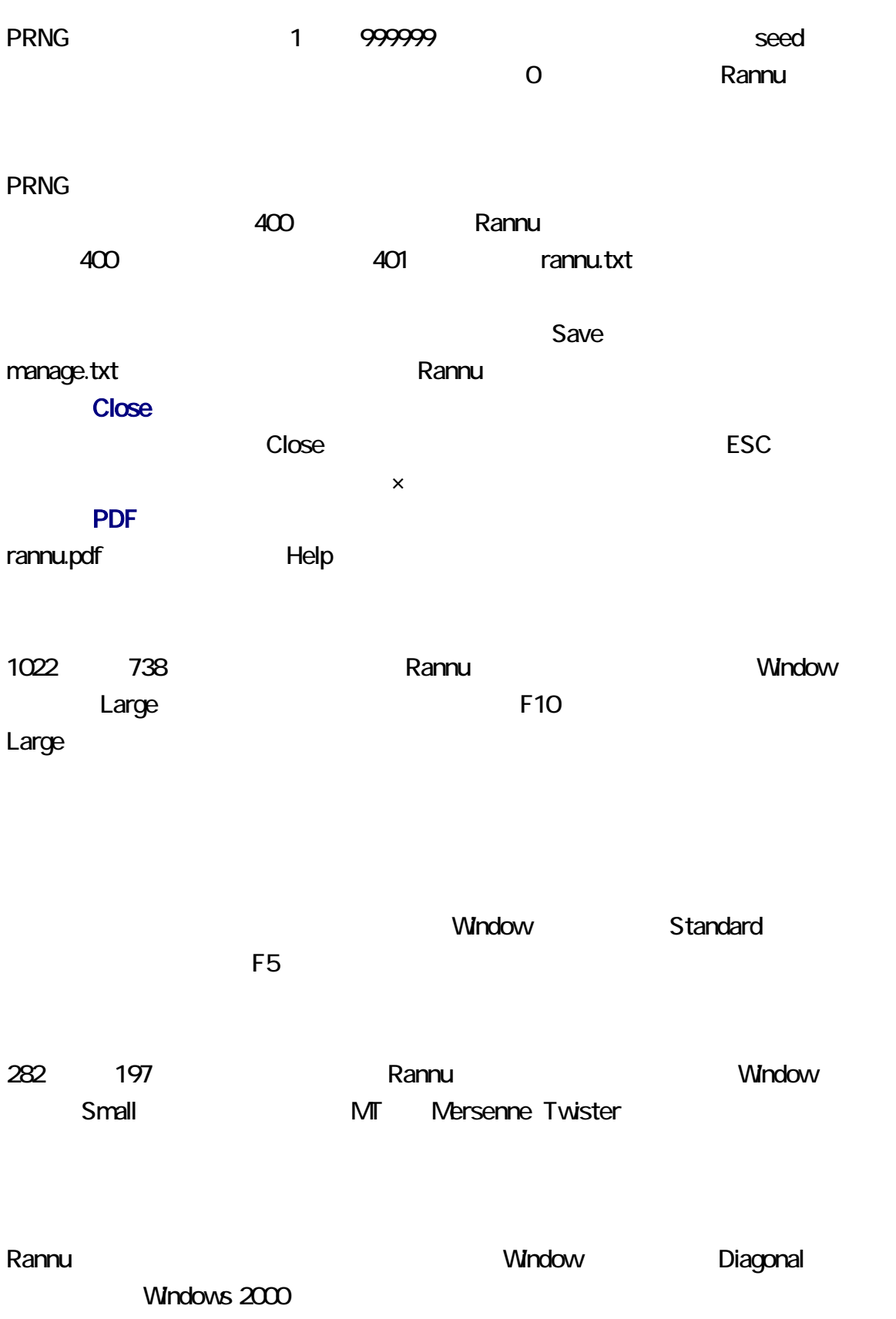

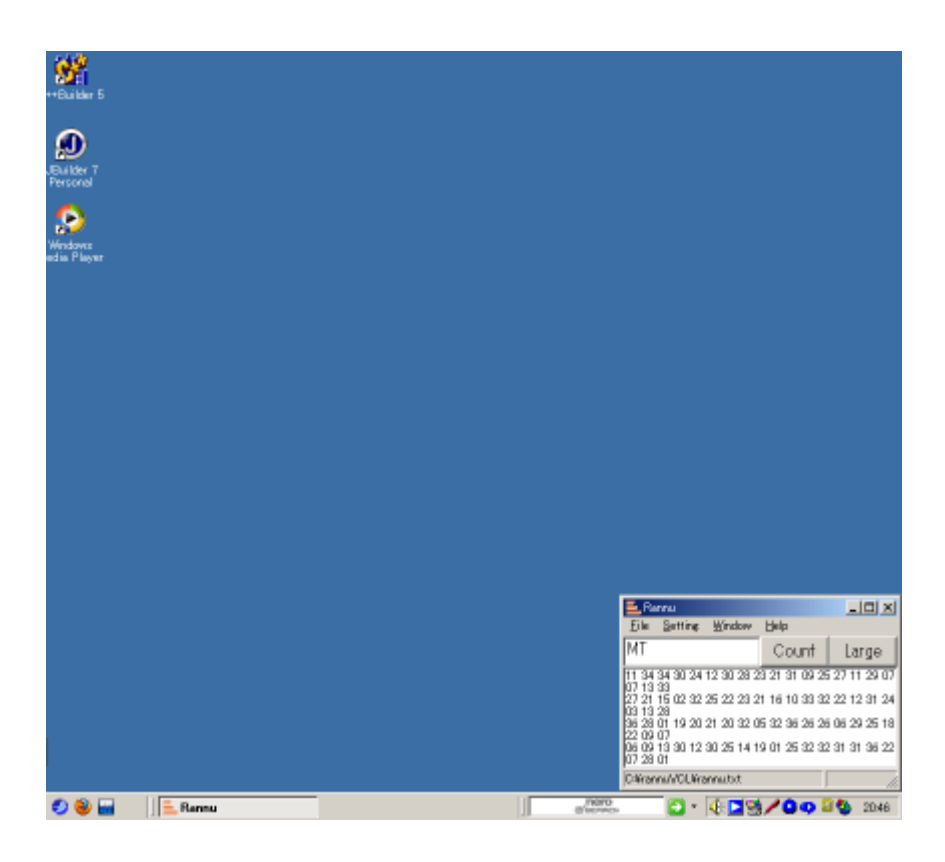

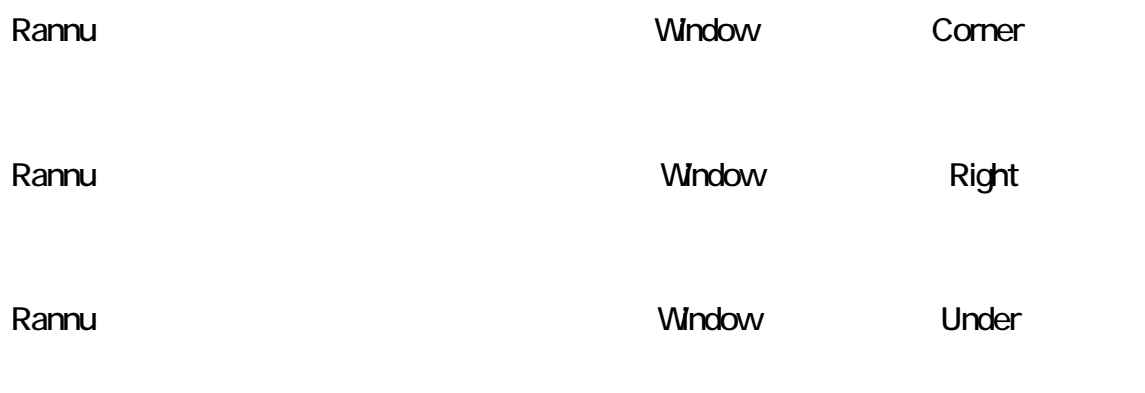

Rannu **Rannu Indow Window Center** Center **Rannu** 

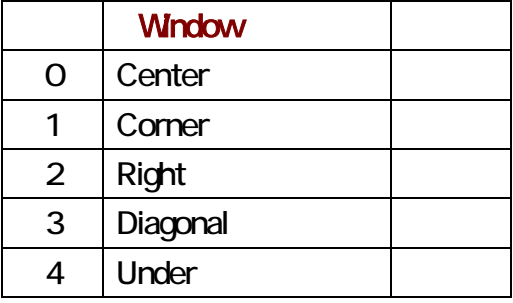

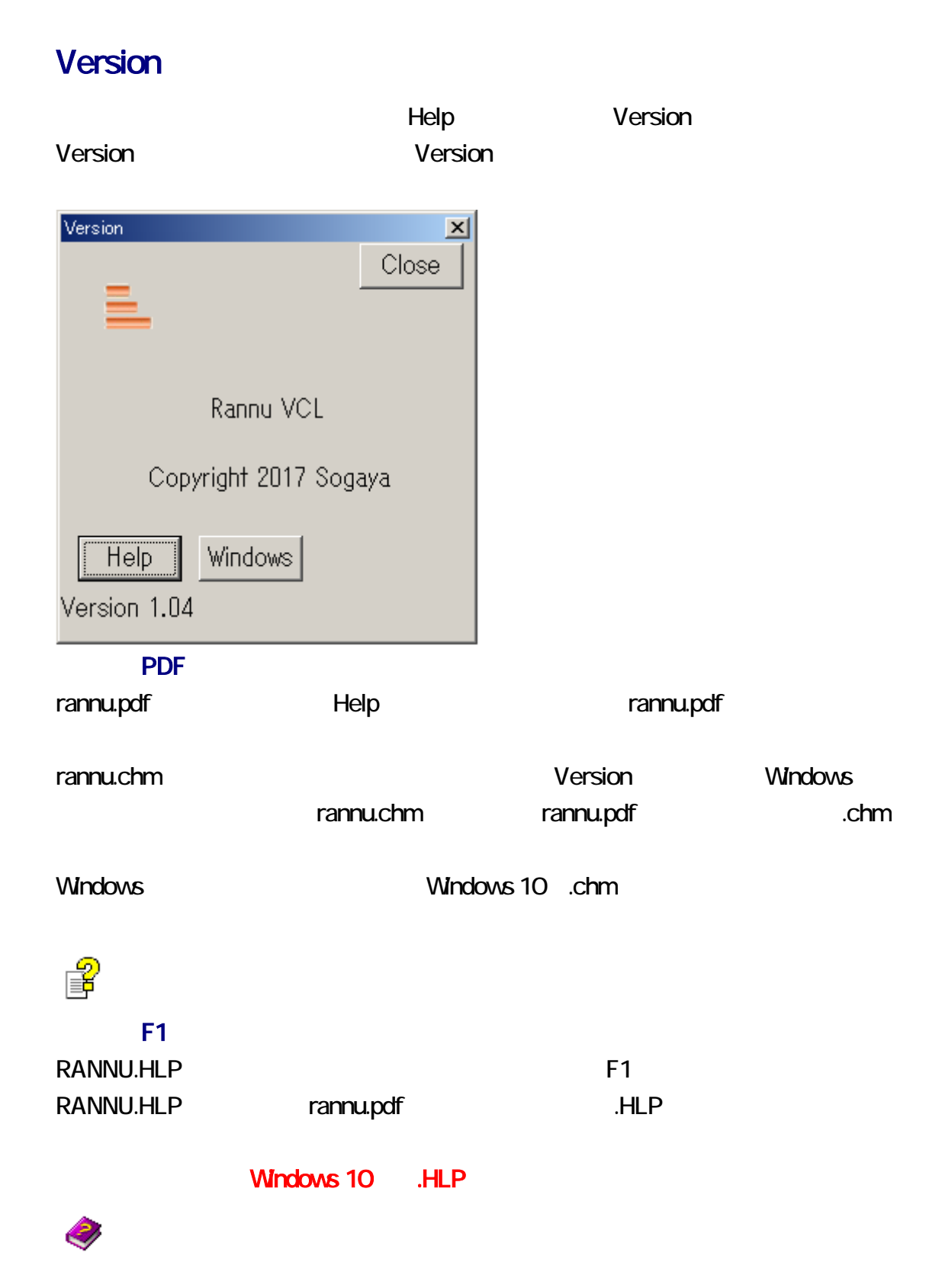

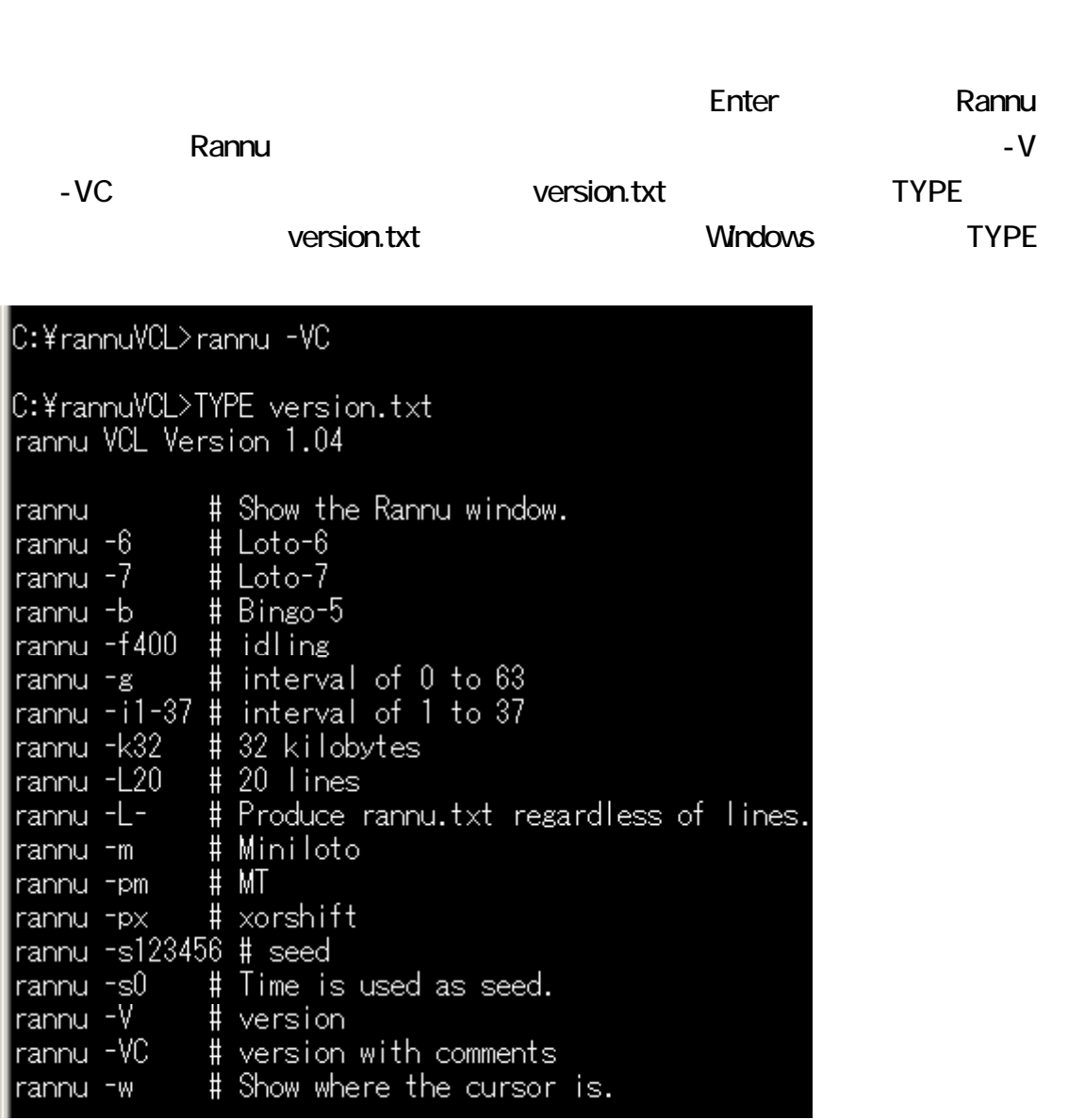

Rannu **Example Example Example Example Example Example Example Example Example Example Example Example Example Example Example Example Example Example Example Example Example Examp** 

Rannu manage.txt

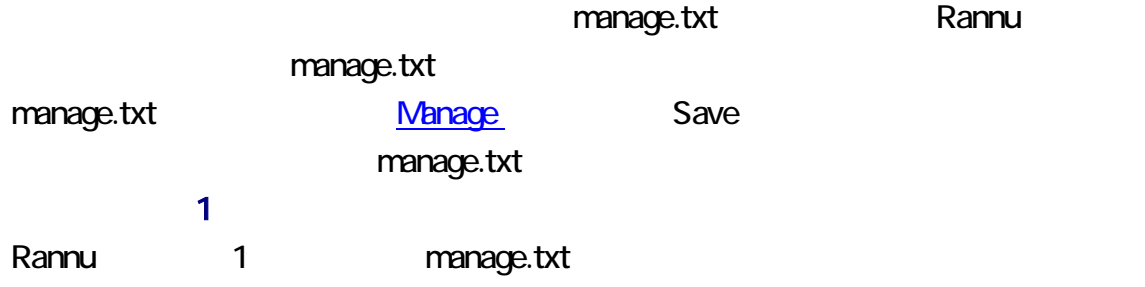

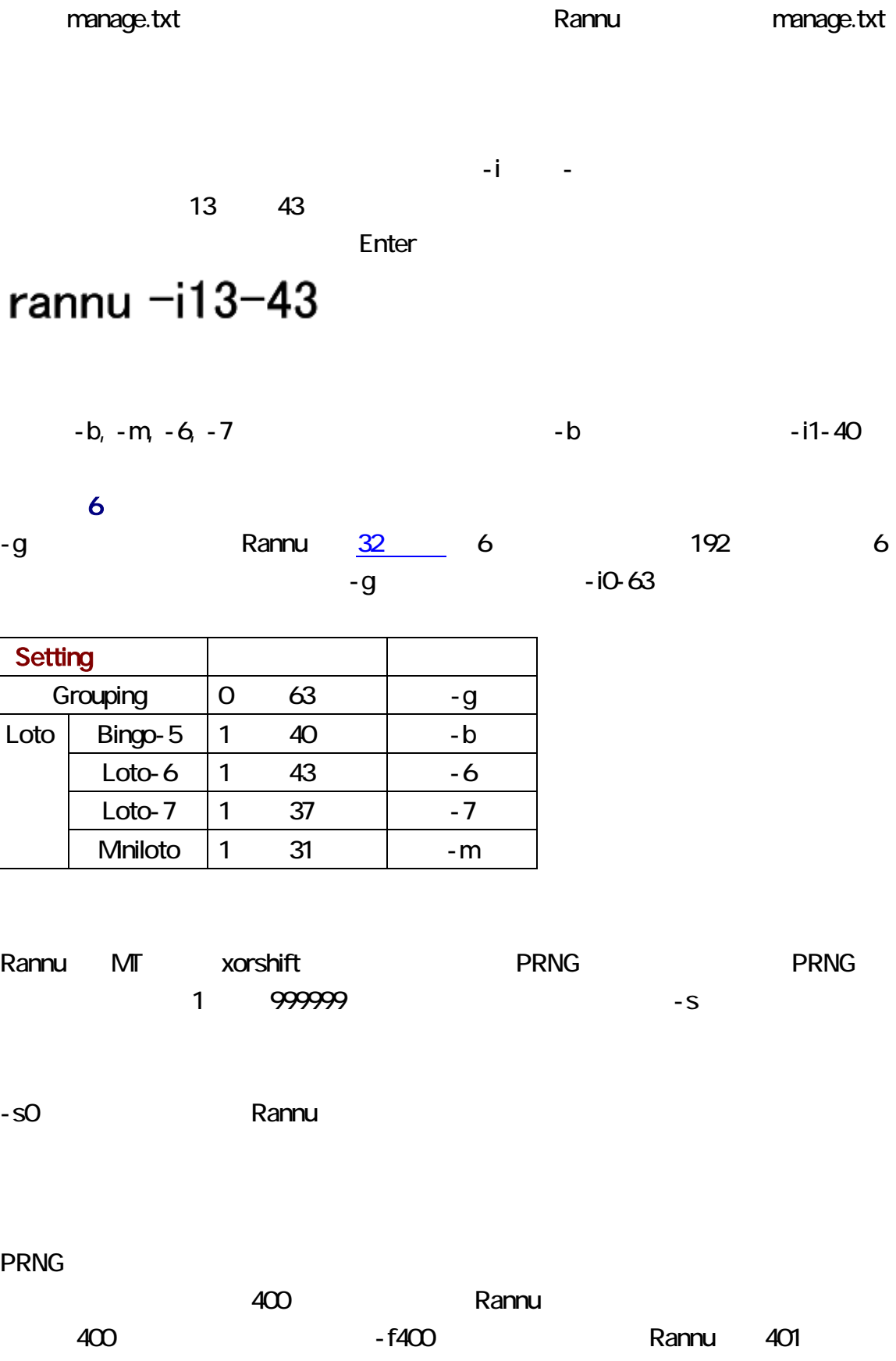

rannu.txt Rannu rannu.txt KB 32KB rannu.txt - k32 -L-行数ではなくキロバイトでアイルのサイズを決定したいことを掲載したいことを掲載したいことを実現したいことを実現したいことを実現したいことを実現したいことを実現したいことを -L- 2147483647 rannu.txt わかります。<br>およりには、<br>Rannu は

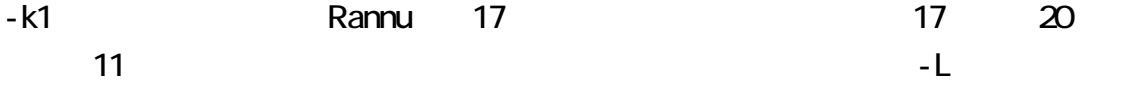

#### rannu.txt Rannu txt しょうかん Rannu は

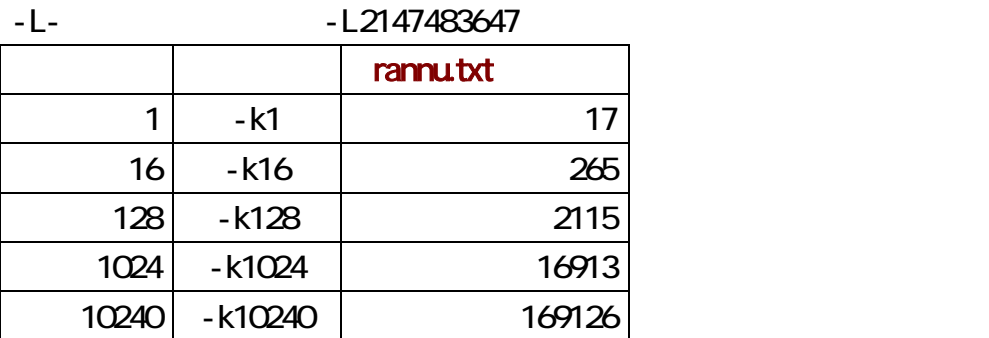

## xorshift

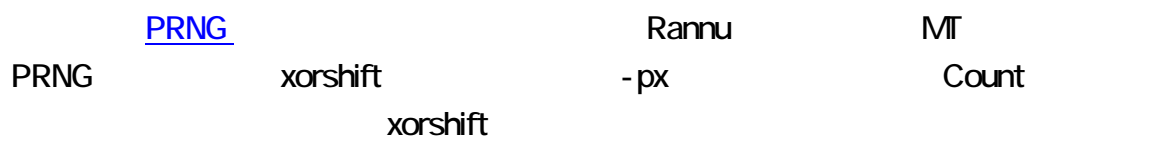

# rannu px

 $\blacksquare$ inside  $\blacksquare$ inside  $\blacksquare$ inside  $\blacksquare$ inside  $\blacksquare$ inside  $\blacksquare$ inside  $\blacksquare$ 

outside

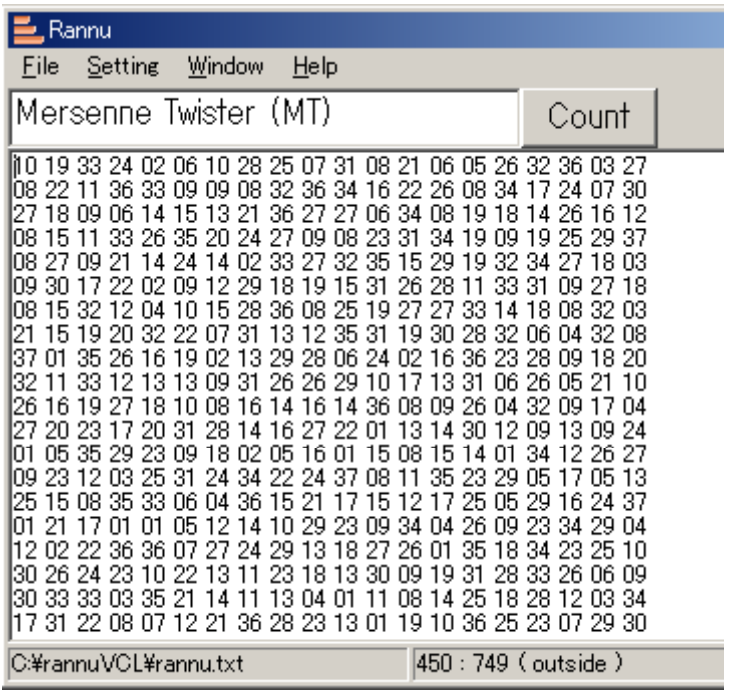